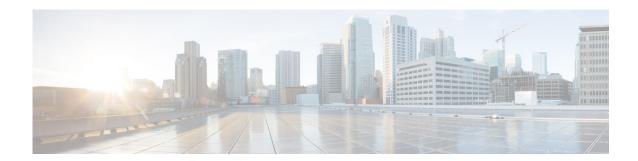

# **Cisco Unity Express Commands: P**

Last Updated: October 20, 2009

# parameter (ccn application)

To set the value for a CCN application parameter, use the **parameter** command in Cisco Unity Express configuration application mode. This command does not have a **no** form.

parameter parameter-name "value"

# **Syntax Description**

| parameter-name | Specifies the parameter whose value is being set. These parameters are specified in the application script. |
|----------------|----------------------------------------------------------------------------------------------------|
| "value"        | Specifies the value for the parameter. The value must be entered within double quotes.                      |

### **Command Modes**

Configuration application

# **Command History**

| Cisco Unity Express Version | Modification                                                                                                    |
|-----------------------------|----------------------------------------------------------------------------------------------------|
| 1.0                         | This command was introduced on the Cisco Unity Express network module and in Cisco Unified Communications Manager Express 3.0. |
| 1.1                         | This command was implemented on the advanced integration module (AIM) and in Cisco Unified Communications Manager 3.3(3).      |
| 1.1.2                       | This command was implemented on the Cisco 2800 series and Cisco 3800 series routers.                                           |

# **Usage Guidelines**

Following are the parameters that may be configured for the aa.aef script:

- welcomePrompt—default: AAWelcome.wav
- operExtn—default: none

- holidayPrompt—default: AAHolidayPrompt.wav
- businessOpenPrompt—default: AABusinessOpen.wav
- businessClosedPrompt—default: AABusinessClosed.wav
- businessSchedule—default: systemschedule
- disconnectAfterMenu—default: false
- allowExternalTransfers—default: false

Following are the parameters that may be configured for the aa\_simple.aef script:

- welcomePrompt—default: AAWelcome.wav
- operExtn—default: 0
- MaxRetry—default: 3
- holidayPrompt—default: AAHolidayPrompt.wav
- businessOpenPrompt—default: AABusinessOpen.wav
- businessClosedPrompt—default: AABusinessClosed.wav
- playExtensionsPrompt—default: AASPlayExtensions.wav
- extensionLength—default: 1
- businessSchedule—default: systemschedule
- disconnectAfterMenu—default: false
- allowExternalTransfers—default: false

Use the default parameter command to configure custom-defined parameters.

### **Examples**

The following examples sets the value of the MaxRetry parameter to 6:

```
se-10-0-0-0# config t
se-10-0-0-0(config)# ccn application autoattendant
se-10-0-0-0(config-application)# parameter MaxRetry "6"
se-10-0-0-0(config-application)# end
se-10-0-0-0(config)# exit
```

| Command                   | Description                                                             |
|---------------------------|-------------------------------------------------------------------------|
| cen application           | Configures the CCN applications, such as voice mail and auto attendant. |
| default (ccn application) | Configures application parameters.                                      |
| show call-agent           | Displays the CCN application details.                                   |

# parameter (ccn subsystem edbs dbprofile)—IVR Only

To specify the Java Database Connectivity (JDBC) driver–specific parameter for the Cisco Unity Express IVR enterprise database subsystem (EDBS), use the **parameter** command in Cisco Unity Express IVR EDBS profile configuration mode. To delete the JDBC parameter, use the **no** form of this command.

parameter name value

no parameter name value

| Syntax |  |
|--------|--|
|        |  |
|        |  |
|        |  |

name value (Optional) Name value pair that matches the JDBC driver requirements.

## **Command Default**

None

### **Command Modes**

Cisco Unity Express IVR EDBS profile configuration

### **Command History**

| Cisco Unity Express Version | Modification                 |
|-----------------------------|------------------------------|
| 3.0                         | This command was introduced. |

### **Usage Guidelines**

After the **ccn subsystem edbs dbprofile** command is successfully performed, use the optional **parameter** command to specify the JDBC driver–specific parameter. The name value pair must match the JDBC driver requirements. Each JDBC driver can have its own unique set of customized settings. You can use this command multiple times to set multiple driver properties.

## **Examples**

The following example configures the JDBC driver parameters:

se-10-0-0-0# config t
se-10-0-0-0(config)# ccn subsystem edbs dbprofile mydbprofile
Adding new Database profile
se-10-0-0-0(config-dbprof)# parameter \*headerchar \*continuation
se-10-0-0-0(config-dbprof)# end
se-10-0-0-0(config)# exit

| Command                                          | Description                                                       |
|--------------------------------------------------|-------------------------------------------------------------------|
| show ccn subsystem<br>edbs dbprofile-IVR<br>Only | Displays the Cisco Unity Express IVR EDBS configuration settings. |

# privilege

To add and configure a new privilege or define the properties of an existing privilege, use the **privilege** command in Cisco Unity Express configuration mode. Use the **no** version to remove the privilege.

**privilege** privilege-name [description string | operation operation-name | include privilege-name2]

no privilege privilege-name

# **Syntax Description**

| privilege-name              | Label used to identify and configure a new privilege.                                                                                                    |
|-----------------------------|----------------------------------------------------------------------------------------------------|
| description string          | (Optional) Add a description for the privilege. The description appears in the output of the <b>show privilege detail</b> and <b>show privileges</b> commands. |
| operation<br>operation-name | (Optional) Associate an operation to the privilege.                                                                                                    |
| include privilege-name 2    | (Optional) Include, or nest, another privilege into this privilege.                                                                                            |

#### **Defaults**

If no new privileges are defined, only predefined privileges are available. Unless otherwise specified, the default for new privileges is that they have no operation associated with them, no text description, and no second privilege is nested within them.

### **Command Modes**

Cisco Unity Express configuration (config)

## **Command History**

| Cisco Unity Express Version | Modification                 |
|-----------------------------|------------------------------|
| 7.0                         | This command was introduced. |

## **Usage Guidelines**

If no new privileges are added, predefined privileges are used.

# **Examples**

The following example enables authentication for the console:

se-10-0-0-0# **config t** 

se-10-0-0(config)# privilege sales\_vp operation security.configuration

| Command         | Description                  |
|-----------------|------------------------------|
| show operations | Shows all operations.        |
| show privileges | Shows all system privileges. |

# purge notification (ccn reporting historical)

To configure e-mail addresses to notify users of automatic database purges of the Cisco Unity Express IVR reporting historical database, use the **purge notification** command in Cisco Unity Express IVR reporting historical configuration mode. Use the **no** form of this command to delete this configuration.

purge notification email address email-address

no purge notification email address email-address

# **Syntax Description**

| email address | E-mail address, or series of e-mail addresses (of up to 255 characters in                                 |
|---------------|----------------------------------------------------------------------------------------------------|
| email-address | length) separated by commas, sent to notify users that the reporting historical database has been purged. |

### **Command Default**

No default e-mail address is configured.

### **Command Modes**

Cisco Unity Express IVR reporting historical configuration

## **Command History**

| Cisco Unity Express Version | Modification                 |
|-----------------------------|------------------------------|
| 3.0                         | This command was introduced, |

### **Usage Guidelines**

There is no default e-mail address for sending a notification. If an e-mail address is not configured, notifications are not sent.

If you must configure more than one e-mail address, enter the series of e-mail addresses separated by commas, without spaces.

### **Examples**

The following example configures an e-mail address to notify administrators that the Cisco Unity Express IVR reporting historical database has been automatically purged:

```
se-10-0-0-0# config t
se-10-0-0-0(config)# ccn reporting historical
se-10-0-0-0(config-hrdm)# purge notification email address name@domain.com
se-10-0-0-0(config-hrdm)# end
se-10-0-0-0(config)# exit
```

| Command            | Description                                                        |
|--------------------|--------------------------------------------------------------------|
| show ccn reporting | Displays the Cisco Unity Express IVR reporting historical database |
| historical         | configuration settings.                                            |

# purge now (ccn reporting historical)

To manually purge the Cisco Unity Express IVR reporting historical database and remove historical data older than the configured *days-to-keep* number of days, use the **purge now** command in Cisco Unity Express IVR reporting historical configuration mode.

purge now days-to-keep days

| Syntax |  |  |
|--------|--|--|
|        |  |  |
|        |  |  |
|        |  |  |

| days-to-keep days | Number of days after which data older than the number of days specified     |
|-------------------|-----------------------------------------------------------------------------|
|                   | are deleted from the reporting historical database. The valid range is from |
|                   | 1 to 1000.                                                                  |

#### **Command Default**

None

### **Command Modes**

Cisco Unity Express IVR reporting historical configuration

## **Command History**

| Cisco Unity Express Version | Modification                 |
|-----------------------------|------------------------------|
| 3.0                         | This command was introduced, |

### **Usage Guidelines**

When the database is purged, historical statistics older than the configured *days-to-keep* value are removed from the database. The *days-to-keep* value is required for manually purging the database.

## Examples

The following example manually purges the reporting historical database and any data older than 7 days:

```
se-10-0-0-0# config t
se-10-0-0-0# ccn reporting historical
se-10-0-0-0(config-hrdm)# purge now days-to-keep 7
se-10-0-0-0(config-hrdm)# end
se-10-0-0-0(confiq)# exit
```

| Command            | Description                                                        |
|--------------------|--------------------------------------------------------------------|
| show ccn reporting | Displays the Cisco Unity Express IVR reporting historical database |
| historical         | configuration setting.                                             |

# purge purge-capacity (ccn reporting historical)

To set the purge threshold (as a percentage of the total database capacity) and the age of data to be purged in the Cisco Unity Express IVR reporting historical database, use the **purge purge-capacity** command in Cisco Unity Express IVR reporting historical configuration mode. Use the **no** form of this command to set the purge capacity percentage and the *number-of-days* to purge to the default value.

purge purge-capacity percentage percent days-to-purge days

no purge purge-capacity percentage percent days-to-purge days

### **Syntax Description**

| percentage percent | Purge threshold as a percentage of the total database capacity. The valid purge threshold percentage is in the range from 0 to 90.                                                           |
|--------------------|----------------------------------------------------------------------------------------------------|
| days-to-purge days | Number of days after which data older than the number of days specified are deleted from the reporting historical database. The valid number of days-to-purge is in the range from 0 to 999. |

#### **Command Default**

The default purge capacity percent value is 90. The default number of *days* to purge is 7.

### **Command Modes**

Cisco Unity Express IVR reporting historical configuration

# **Command History**

| Cisco Unity Express Version | Modification                 |
|-----------------------------|------------------------------|
| 3.0                         | This command was introduced, |

## **Usage Guidelines**

The maximum purge capacity percentage value allowed is 90.

#### **Examples**

The following example configures the Cisco Unity Express IVR reporting historical database purge capacity threshold to 90 and the number of days-to-purge data to 7:

```
se-10-0-0-0# config t
se-10-0-0-0(config)# ccn reporting historical
se-10-0-0-0(config-hrdm)# purge purge-capacity percentage 90 days-to-purge 7
se-10-0-0-0(config-hrdm)# end
se-10-0-0-0(config)# exit
```

| Command                          | Description                                                                               |
|----------------------------------|-------------------------------------------------------------------------------------------|
| show ccn reporting<br>historical | Displays the Cisco Unity Express IVR reporting historical database configuration setting. |

# purge schedule (ccn reporting historical)

To schedule the time of day for daily purging the Cisco Unity Express IVR reporting historical database, use the **purge schedule** command in Cisco Unity Express IVR reporting historical configuration mode. Use the **no** form of this command to set the scheduled purge time and number of days to the default value.

purge schedule time hh:mm days-to-keep days

no purge schedule time hh:mm days-to-keep days

## **Syntax Description**

| time hh:mm        | The daily time in hours and minutes (hh:mm) in 24-hour format, at which the data is purged from the reporting historical database.                                                              |
|-------------------|----------------------------------------------------------------------------------------------------|
| days-to-keep days | Sets the number of days after which data older than the number of days specified are deleted from the reporting historical database. The value for days-to-keep is in the range from 0 to 1000. |

### **Command Default**

The default purge schedule is set at 04:00. The default number of days-to-keep is 90 for the AIM-CUE/AIM2-CUE module and 365 for the NM-CUE, NM-CUE-EC, NME-CUE and ISM-SRE-300-K9 modules.

#### **Command Modes**

Cisco Unity Express IVR reporting historical configuration

# **Command History**

| Cisco Unity Express Version | Modification                 |
|-----------------------------|------------------------------|
| 3.0                         | This command was introduced, |

### **Usage Guidelines**

Database purging is performed daily at the time of day (in hours:minutes 24-hour format) specified. Stored historical data older than that specified in the *days-to-keep* value (in days) is purged from the database. Table 1 summarizes the maximum values that can be specified for *days-to-keep*.

# Table 1 Maximum Days-to-Keep Value

| Database                                            | Storage Limits                |
|-----------------------------------------------------|-------------------------------|
| AIM-CUE/AIM2-CUE                                    | 90 days or database 90% full  |
| NM/NM-EC/NME-CUE<br>ISM-SRE-300-K9<br>SM-SRE-700-K9 | 365 days or database 90% full |

### **Examples**

The following example configures the reporting historical database to purge data older than 30 days at 4:00 a.m. daily:

```
se-10-0-0-0# config t
se-10-0-0-0(config)# ccn reporting historical
se-10-0-0-0(config-hrdm)# purge schedule time 04:00 days-to-keep 30
se-10-0-0-0(config-hrdm)# end
```

se-10-0-0-0(config)# exit

| Command            | Description                                                        |
|--------------------|--------------------------------------------------------------------|
| show ccn reporting | Displays the Cisco Unity Express IVR reporting historical database |
| historical         | configuration settings.                                            |

# purge warning-capacity (ccn reporting historical)

To send an e-mail notification when a certain percentage database capacity is reached, use the **purge** warning-capacity command in Cisco Unity Express IVR reporting historical configuration mode.

When the percentage of capacity is reached, an e-mail is sent to notify users that the Cisco Unity Express IVR reporting historical database capacity is approaching its limit. Use the **no** form of this command to set the warning capacity percentage to the default value.

purge warning-capacity percentage percent

no purge warning-capacity percentage percent

## **Syntax Description**

| percentage percent | Percentage of the total Cisco Unity Express IVR reporting historical  |
|--------------------|-----------------------------------------------------------------------|
|                    | database capacity. The valid percentage is in the range from 0 to 95. |

#### **Command Default**

The default is 85 percent of database capacity.

## **Command Modes**

Cisco Unity Express IVR reporting historical configuration

### **Command History**

| Cisco Unity Express Version | Modification                 |
|-----------------------------|------------------------------|
| 3.0                         | This command was introduced, |

# **Usage Guidelines**

An e-mail warning is sent when the maximum percentage value (90 percent) is reached.

#### **Examples**

The following example configures the warning percentage for the Cisco Unity Express IVR reporting historical database at 80 percent:

```
se-10-0-0-0# config t
se-10-0-0-0(config)# ccn reporting historical
se-10-0-0-0(config-hrdm)# purge warning-capacity percentage 80
se-10-0-0-0(config-hrdm)# end
se-10-0-0-0(config)# exit
```

| Command                          | Description                                                                                |
|----------------------------------|--------------------------------------------------------------------------------------------|
| show ccn reporting<br>historical | Displays the Cisco Unity Express IVR reporting historical database configuration settings. |